## **Menu : Parameters – Algemene opties, tab "Export loonboekingen"**

Algemene opties

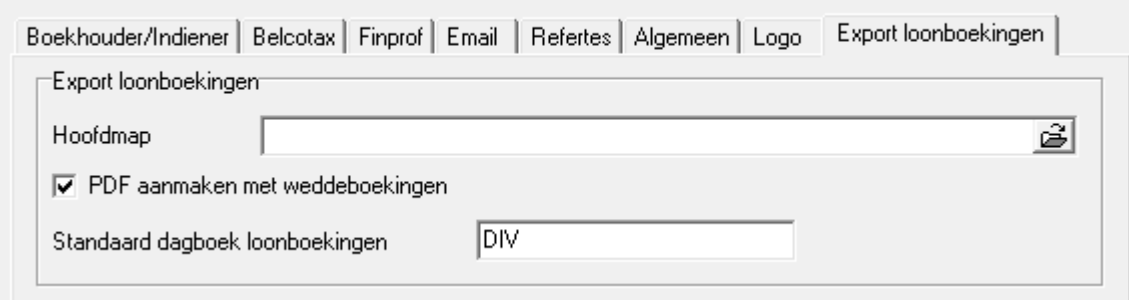

 $\times$ 

Stel hier de map in waar de bestanden worden geplaatst om te importeren in uw boekhouding. Per dossier (aangever) wordt er een submap aangemaakt.

## **Aanpassen te gebruiken grootboekrekeningen:**

Menu : Soda – Overzicht grootboekrekeningen soda

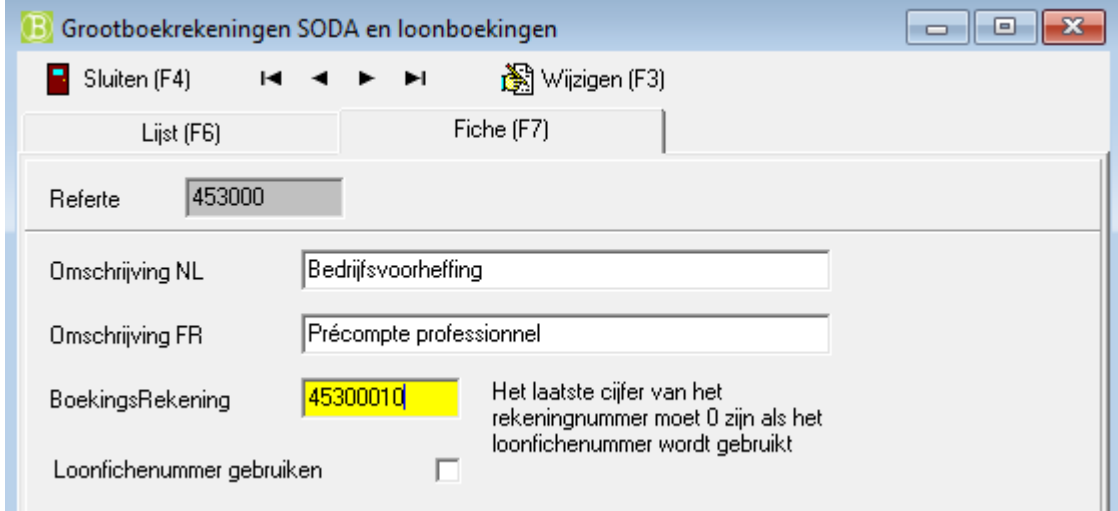

Hier kan u een alternatief rekeningnummer opgeven voor de loonboekingen. Indien het vinkje "Loonfichenummer gebruiken" aangevinkt staat, wordt de grootboekrekening aangepast met het nummer dat vermeld staat bij de zaakvoerder: bv: 618000 => 618001

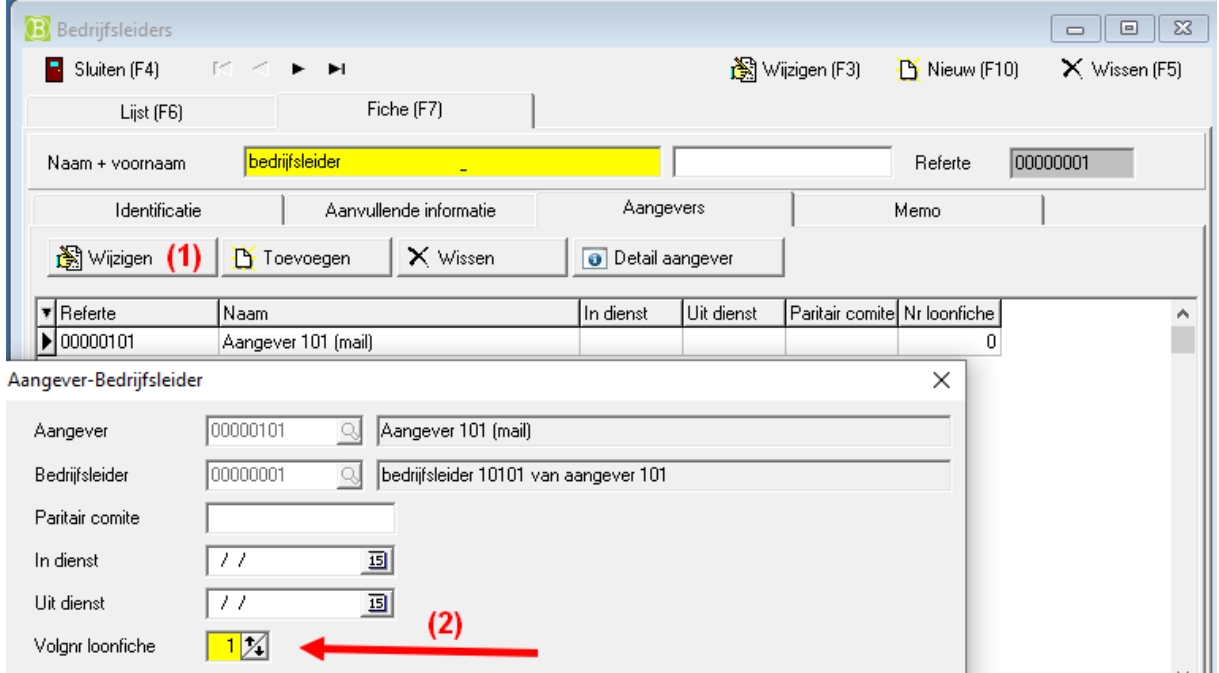

## **Instellen parameters per dossier (aangever):**

Per dossier moeten nog het dagboek en de periodes worden ingesteld. Eventueel moeten hier ook nog extra parameters worden toegevoegd afhankelijk van het boekhoudprogramma waarnaar wordt geëxporteerd.

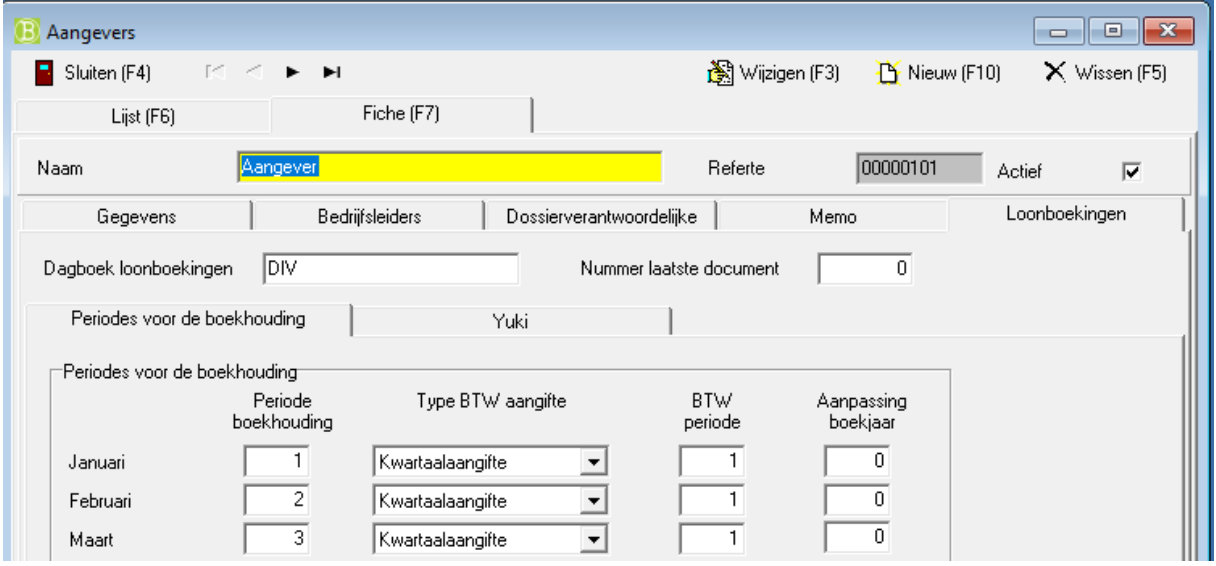

## **Export van de loonboekingen: (Menu : Soda – Exporteer loonboekingen naar diverse dagboeken)**

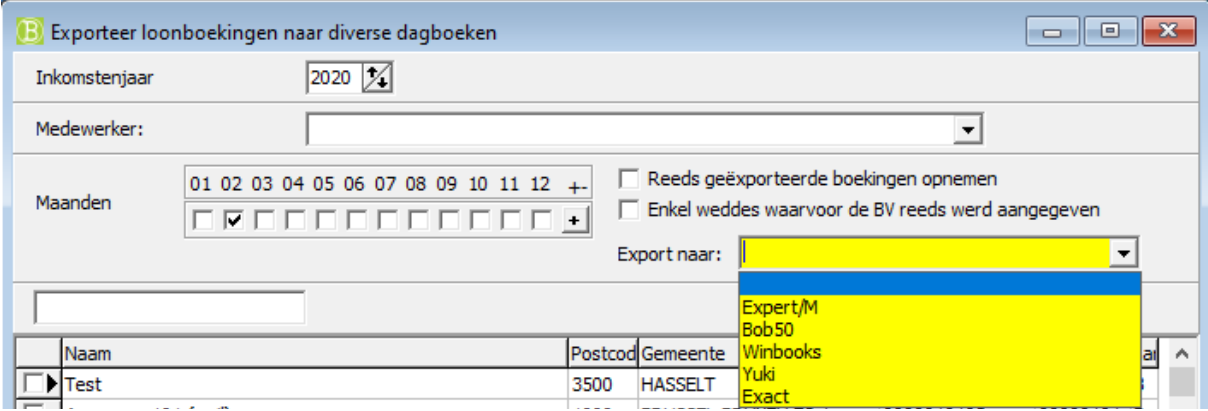

Selecteer de aangevers (dossiers) , periode(s) en het boekhoudprogramma voor de export. Indien u het vinkje "Reeds geëxporteerde boekingen opnemen" aan zet, worden loonboekingen die reeds werden geëxporteerd terug mee opgenomen in de export, die kan nuttig zijn als een vorige export niet werd ingelezen in het boekhoudprogramma of als u toch de volledige maand in één boeking wenst op te nemen.

U kan ook het vinkje "Enkel weddes waarvoor de BV reeds werd aangegeven" aan zetten, zodat enkel loonboekingen waarvoor de aangifte 274 werd gemaakt worden geboekt.